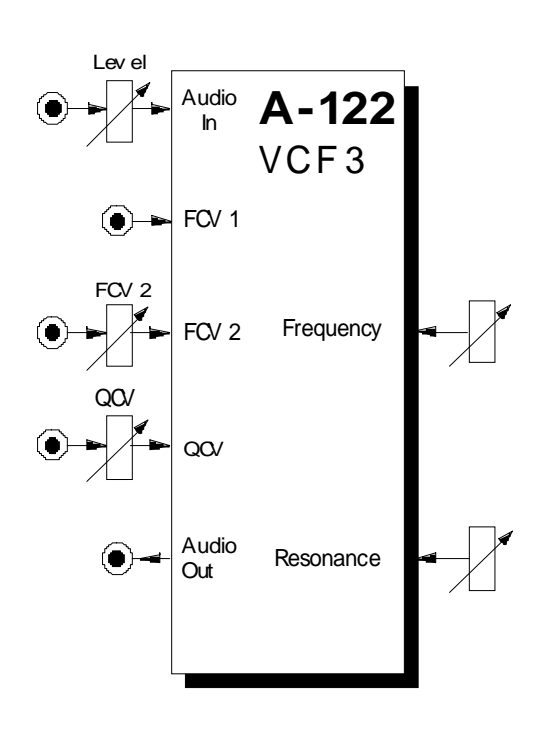

# **1. Einführung**

Das Modul **A-122 (VCF 3)** ist ein **spannungsgesteuertes Tiefpaßfilter**, das aus einem Klangspektrum die oberen Frequenzanteile ausfiltert, während es die unteren ungehindert passieren läßt.

Die **Cut-Off-Frequenz** (Eckfrequenz) bestimmt dabei den Punkt, ab der dieser Effekt auftritt. Sie können diese sowohl manuell als auch per Steuerspannungen einstellen bzw. modulieren (**Filtermodulation**, z.B. mit einem LFO). Dazu stehen Ihnen zwei CV-Eingänge zur Verfügung.

Die **Flankensteilheit** beträgt **-24 dB/Oktave**. Es basiert auf dem Curtis Chip CEM 3320 und kommt somit dem typischen **Oberheim-Klang** sehr nahe. Bedingt durch die andere Schaltung zeigt das A-122 ein etwas anderes Klang- und insbesondere anderes Resonanzverhalten als das A-120 ("Moog-ähnlich").

Die **Resonanz** (Emphasis) ist beim VCF 3 sowohl manuell als auch per Steuerspannung (spannungssteuer-bare Resonanz) einstellbar bis hin zur Selbstoszillation. In diesem Fall arbeitet das Filter als Sinusoszillator.

# **2. VCF 3 - Übersicht Bedienkomponenten:**

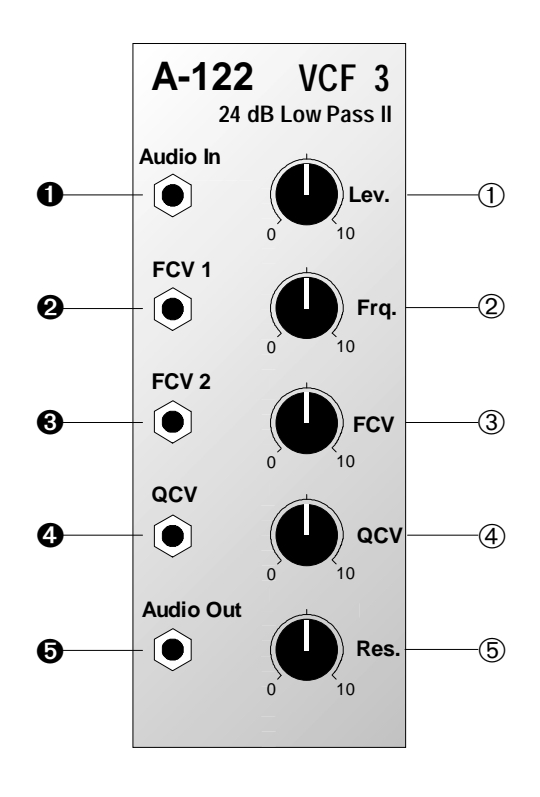

- 1 **Lev.** : Abschwächer für Eingangssignal am Filtereingang !
- 2 **Frq.** : Regler für Cut-Off-Frequenz
- 3 **FCV** : Abschwächer für Steuerspannung (Filterfrequenz) am Eingang §
- 4 **QCV** : Abschwächer für Steuerspannung (Resonanz) am Eingang \$
- 5 **Res.**: Regler zur Einstellung der Filterresonanz (Emphasis)

#### **Ein- / Ausgänge:**

- ! **Audio In** : Eingang des Filters
- " **FCV 1** : Eingang für Steuerspannung zur Modulation der Cut-Off-Frequenz (1 V / Oktave)
- § **FCV 2**: dto., Pegel regelbar mit 3
- \$ **QCV** : Eingang für Steuerspannung zur Modulation der Resonanz; Pegel regelbar mit 4
- % **Audio Out** : Ausgang des Filters

# **3. Bedienkomponenten**

#### 1 **Lev.**

Mit diesem Abschwächer stellen Sie den **Eingangspegel** des zu filternden Signals ein, das dem Filtereingang \$ zugeführt wird.

H Falls das Ausgangssignal des Filters verzerrt klingt, drehen Sie diesen Regler zurück, es sei denn, Sie wünschen diesen Effekt für spezielle Klänge.

#### 2 **Freq.**

Mit diesem Regler stellen Sie die Cut-Off-Frequenz f<sub>c</sub> ein, ab der das Filter die oberen Frequenzanteile abschneidet.

In der Maximalposition ist das Filter völlig geöffnet. Je weiter Sie das Filter "zudrehen", desto mehr werden obere Frequenzanteile abgeschnitten (s. Abb. 1) - der Klang wird dumpfer - bis in der Position "0" das Filter völlig geschlossen ist (kein Ausgangsignal mehr).

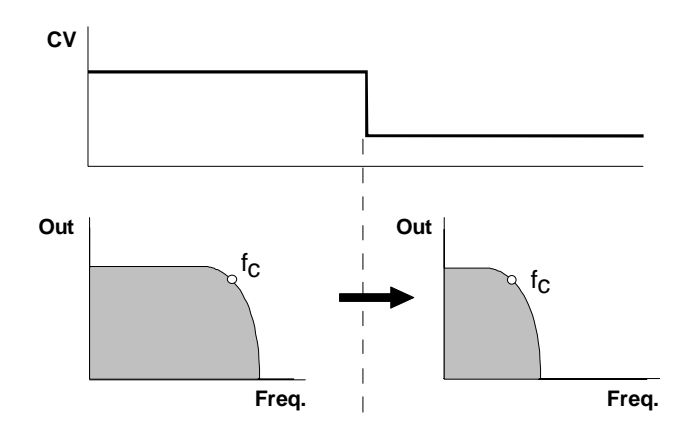

**Abb. 1**: Tiefpaß-Filtern weißen Rauschens

#### 3 **FCV**

Falls Sie die Cut-Off-Frequenz des Filters per Steuerspannung am CV-Eingang § steuern oder modulieren möchten (s. Abb 1), stellen Sie mit dem Abschwächern 3 den **Pegel der Steuerspannung** ein.

#### 4 **QCV**

Der Abschwächer 4 ermöglicht Ihnen, den **Pegel der Steuerspannung** zur Modulation der Resonanz anzupassen.

#### 5 **Res.**

Mit diesem Regler stellen Sie die **Resonanz** (engl. *emphasis, resonance*) des Filters ein, wodurch die Ausgangspegel von Frequenzen im Bereich um die Cut-Off-Frequenz  $f_c$  angehoben werden (s. Abb. 2). Auf diese Weise können Sie bestimmte Frequenzanteile eines Klanges im Bereich um die Cut-Off-Frequenz verstärken.

Nahe der Maximalposition des Resonanzreglers setzt eine Selbstoszillation des Filters ein; das Filter arbeitet als **Sinus-Oszillator**. Diesen Effekt können Sie auch nutzen, um das Filter als eigenständige Tonquelle zu verwenden.

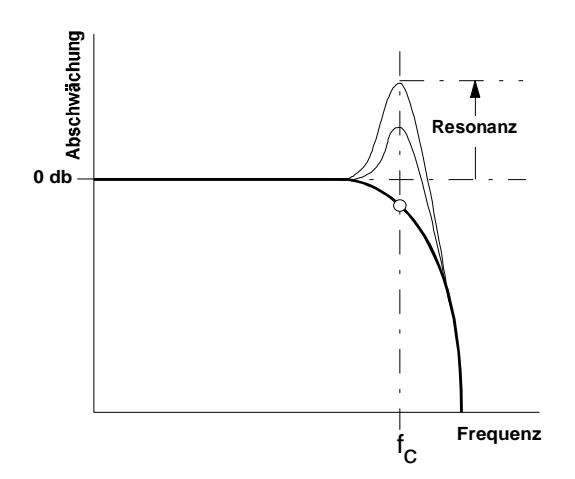

**Abb. 2:** Einfluß der Resonanz auf das Durchlaßverhalten eines Tiefpaßfilters

# **4. Ein- / Ausgänge**

#### ! **Audio In**

Diese Buchse ist der **Audio-Eingang** des Filters, an dem Sie das zu filternde Signal anlegen.

#### " **FCV 1**

Die Buchse FCV 1 ist ein **Steuerspannungs-Eingang** des Filters. Er hat eine Charakteristik von 1 V/Oktave (wie beim VCO).

Falls Sie diesen Eingang mit dem Ausgang einer Modulationsquelle (z.B. LFO, ADSR) verbinden, wird die Cut-Off-Frequenz des Filters mit dem Signal der Modulationsquelle moduliert, d.h. die Klangfarbe ändert sich entsprechend dem Signalverlauf der Modulationsquelle.

P Falls Sie das VCF als Sinus-Oszillator verwenden, verbinden Sie diesen Eingang mit der Tonhöhensteuerspannung. Gleiches gilt, wenn ein **VCF-Tracking** gewünscht ist, d.h. ein Mitlauf der VCF-Frequenz mit der VCO-Frequenz.

# § **FCV 2**

 $\mathsf{D}$ 

Bei der Buchsen § handelt es sich ebenfalls um einen **Steuerspannungs-Eingang** des Filters. Im Gegensatz zur Buchse " können Sie aber den Pegel der Steuerspannung, d.h. die Intensität der Wirkung von Modulationsquelle auf das Filter, mit dem Abschwächer 3 einstellen.

#### \$ **QCV**

Diese Buchse ist ein **Steuerspannungs-Eingang für die Resonanz** des Filters.

Falls Sie diesen Eingang mit dem Ausgang einer Modulationsquelle (z.B. LFO, ADSR) verbinden, wird die Resonanz des Filters mit dem Signal der Modulationsquelle moduliert, d.h. die Amplituden der Fequenzen im Bereich um die Filterfrequenz werden entsprechend dem Signalverlauf der Modulationsquelle angehoben.

#### % **Audio Out**

Am **Filterausgang** % steht das gefilterte Eingangssignal zur Verfügung.

## **5. Anwendungsbeispiele**

Die Cut-Off-Frequenz des VCF's können Sie auf vielfältige Weise modulieren:

#### • **VCF - LFO**

Modulation der Cut-Off-Frequenz ergibt periodische Änderungen des **Klangspektrums**. Bei niedrigen Frequenzen (ca. 1 - 5 Hz) **"Wah-Wah"-Effekt**. Interessante Klänge ergeben sich bei Modulationsfrequenzen im Audio-Bereich; hier gelten im Prinzip die Ausführungen zur Frequenzmodulation in der Anleitung zum A-110 (s. Kap. 6).

#### • **VCF - ADSR**

Die Modulation mit einer Hüllkurve resultiert in einer zeitlichen Änderung des **Klangspektrums**. Typische Anwendungen sind die **Synthese des Einschwingverhaltens** (z.B. E-Baß, Drums, etc.) und der **Filter-Sweep**, bei dem mit einer langsamen Hüllkurve das Frequenzspektrum "durchfahren" wird.

#### • **VCF - Keyboard CV**

Diese Modulation resultiert in tonhöhenabhängigem Öffnen des Filters: je höher der Ton, desto mehr öffnet das Filter, d.h. der Klang wird heller.

### **24 dB - Bandpaß • 24 dB - Notch**

Durch Kombination des Hochpaßfilters A-123 mit dem Tiefpaßfilter A-122 können Sie sowohl einen **24 dB - Bandpaß** als auch ein **24 dB - Notch-Filter** (Multimode-Filter A-121: 12 dB) mit **modulierbarer Resonanz** bilden.

Für den **Bandpaß** schalten Sie beide **Filter in Serie** (s. Abb. 3). Die Bandbreite ergibt sich aus dem Abstand der Cut-Off-Frequenzen f<sub>L</sub> (Tiefpaß A-122) und f<sub>H</sub> (Hochpaß A-123); gleiches gilt für seine Mittenfrequenz:  $f_{M} = (f_{H} + f_{H}) / 2$ .

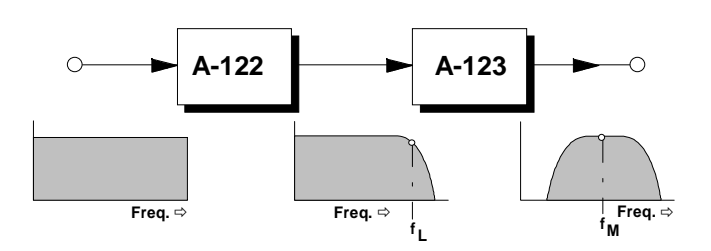

**Abb. 3**: 24 dB - Bandpaß (Resonanz = 0)

Ein **Notch-Filter** erhalten Sie, wenn Sie **beide Filter parallel** schalten und deren Ausgänge mit einem

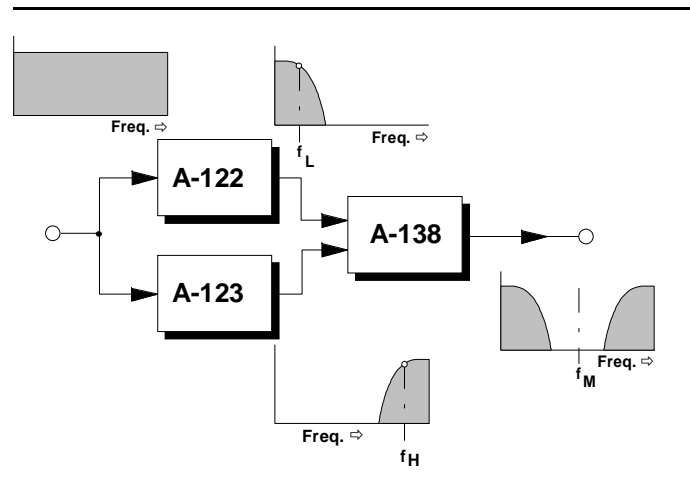

**Abb. 4**: 24 dB - Notch-Filter (Resonanz = 0)

Mixer A-138 mischen (s. Abb. 4). Für die Bandbreite und Mittenfrequenz gilt das Gleiche wie beim Bandpaß.

Bei der Modulation beider "konstruierter" Filtertypen gelten folgende Regeln:

• Modulieren Sie die Cut-Off-Frequenzen beider Filter mit der gleichen Signalquelle, so resultiert dies in einer **Modulation der Frequenz bei gleicher Bandbreite**.

- Falls Sie nur die Cut-Off-Frequenz eines Filters oder beide Cut-Off-Frequenzen mit unterschiedlichen Modulationssignalen modulieren, resultiert dies in einer **Modulation der Bandbreite und der Mittenfrequenz**, d.h. das Filterband verschiebt sich im Frequenzbereich und ändert dabei seine Breite.
- Bei einem Einstellwert > 0 (bzw. Modulation) für die Resonanz nur eines Filters erhalten sie **asymmetrische Filterflanken**. Gleiches gilt bei unterschiedlichen Einstellwerten bzw. Modulation mit unterschiedlichen Signalen für die Resonanzen beider Filter.

Weitere Beispiele finden Sie in der Anleitung zum Hochpaß-Filter A-123.

## **6. Patch-Vorlage**

Die folgenden Abbildungen des Moduls dienen zur Erstellung eigener **Patches**. Die Größe einer Abbildung ist so bemessen, daß ein kompletter 19"- Montagerahmen auf einer DIN A4-Seite Platz findet.

Fotokopieren Sie diese Seite und schneiden Sie die Abbildungen dieses und anderer Module aus. Auf einem Blatt Papier können Sie dann Ihr individuelles Modulsystem zusammenkleben.

Kopieren Sie dieses Blatt als Vorlage für eigene Patches mehrmals. Lohnenswerte Einstellungen und Verkabelungen können Sie dann auf diesen Vorlagen einzeichnen.

- P Verkabelungen mit Farbstiften einzeichnen
	- Regler- und Schalterstellungen in die weißen Kreise schreiben oder einzeichnen

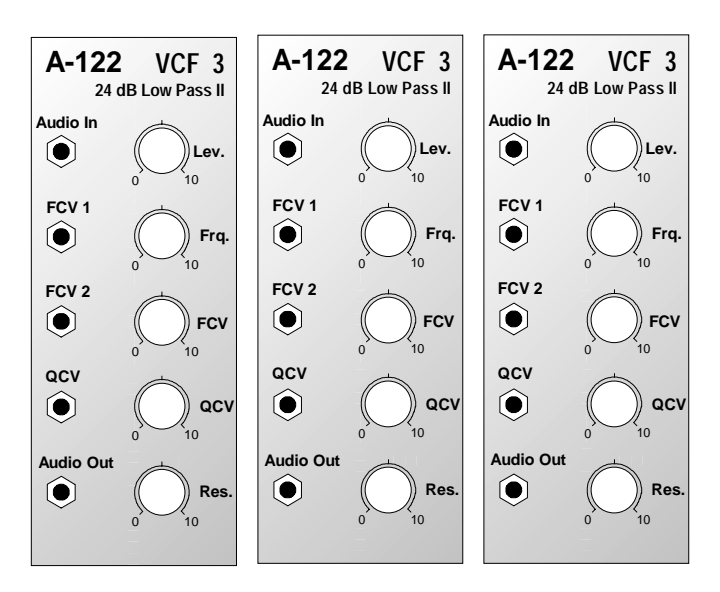